## **Putting Melody with Chords**

Using **[www.hooktheory.com](http://www.hooktheory.com/)** (select *editor*)

Scales,

Do Re Mi Fa Sol La Ti Do

Scales can also be represented as numbers…..

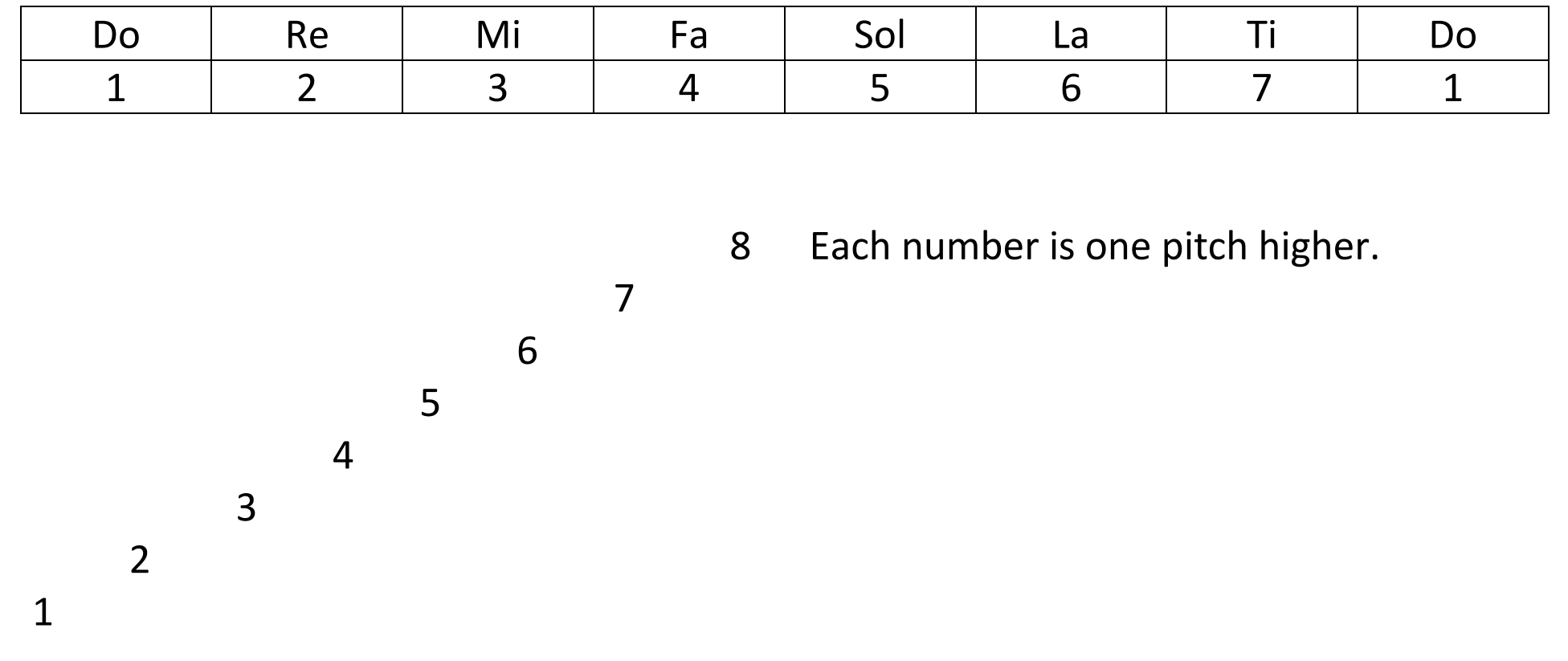

Remember, writing a good melody requires that you move with mostly steps, and just a few hops, moving up and down in a staircase in a way that's not too tiring.

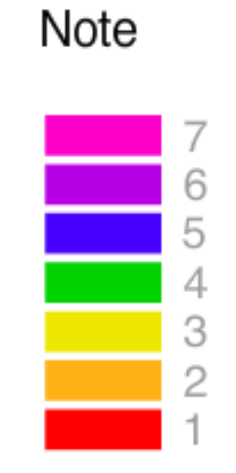

A good melody might go like this, 1 1 2 1 3 4 5 6 6 4 6 5 3 2 1

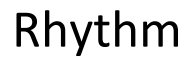

This is a representation of 8 measures of music

Eight measures with 4 beats each. Each beat can be divided into 4 sixteenth notes.

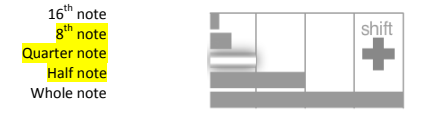

Let's just use the rhythms of 8<sup>th</sup> note, Quarter note and Half note, the highlighted choices.

Our rhythm chart is expanded to cover all eight notes.

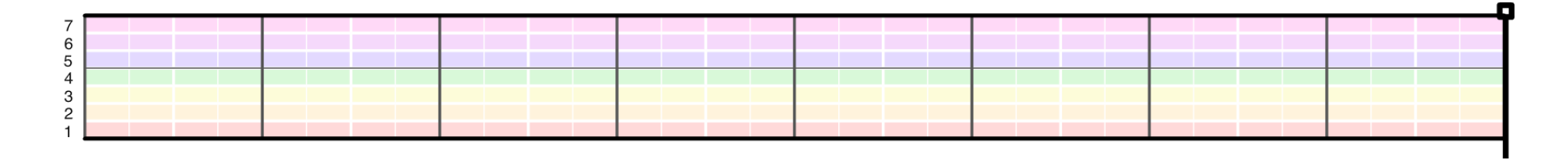

Choose how much time (which note values) should be spent on each pitch.

The Chart below shows the first measure completed, quarter note on pitch 1, another quarter note on pitch 2, and then a half note on pitch 5.

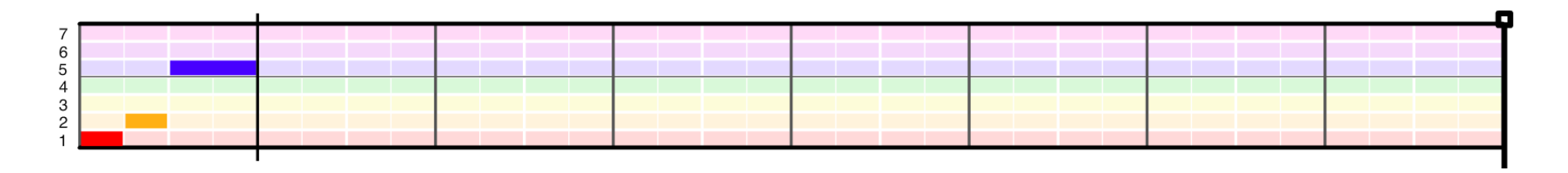

You must decide how to fill each measure with which pitch and how much time to spend on each pitch. Remember to move mostly in stepwise motion, with only a few 'hops.'

## Example : (hey, don't copy this one, you'll be making your own……)

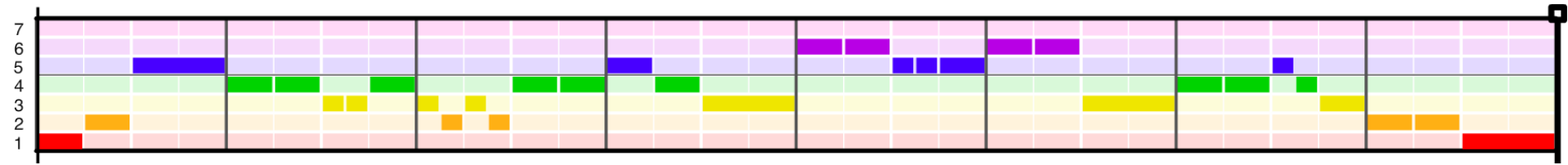

(On the website, choose the note value and then click on the pitch in the chart.)

Now we'll need to add the chords. Remember, the I chord is played to accompany the notes 1,3 and 5. The IV Chord is used to accompany the notes 4,6,and 1. And the V chord is used to accompany the notes 5,7 and 2.

> I for notes 1,3,5 IV for notes 4,6,1 V for 5,7,2

Put a chord on the first and third beat of each measure that best accompanies the note being played directly above it.

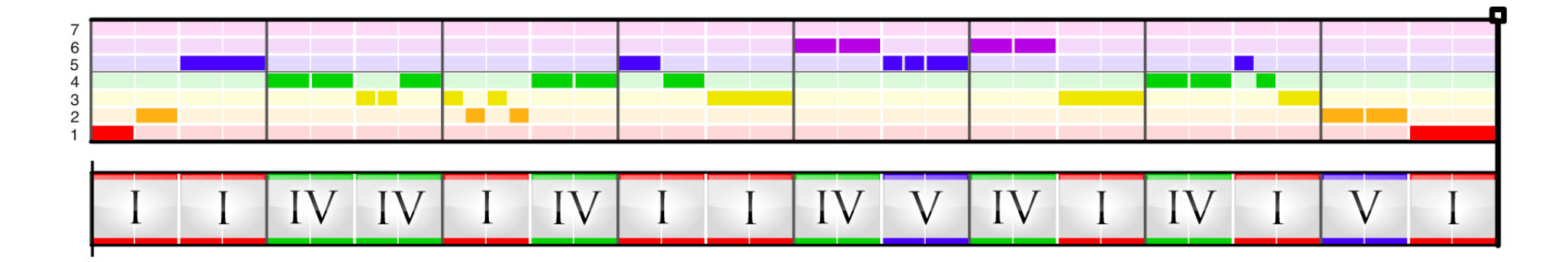

 When you are inputting this into the Hook Theory Website, make sure you listen to it and make sure it sounds good. Trust your ears to pick the right chord. Use the I, IV and V chords. If you feel none of these three chords work, come see me for help and we might find a better chord.

When you are finished, click export MIDI, and save it to your download folder.

Open up your Google Drive, select Upload file, and upload your song to the Music class folder so we can all hear it.

If you would like a **printout** of your song, click 'print screen.' Go to your Google Drive, create a new document and paste the image into it. Size it to fit the screen and save.